# **Vývoj geografických aplikácií v GIS**

## Hana Stanková, Vladimír Pelech

# **Lekcia 3**

# Dávkové spracovanie pomocou ArcPy Listing

# **Príprava na cvičenie**

- Vytvorte si premennú "cesta" a ako reťazec do nej uložte cestu k databáze použitej v predchádzajúcom cvičení.
- Následne nastavte workspace podľa premennej "cesta".

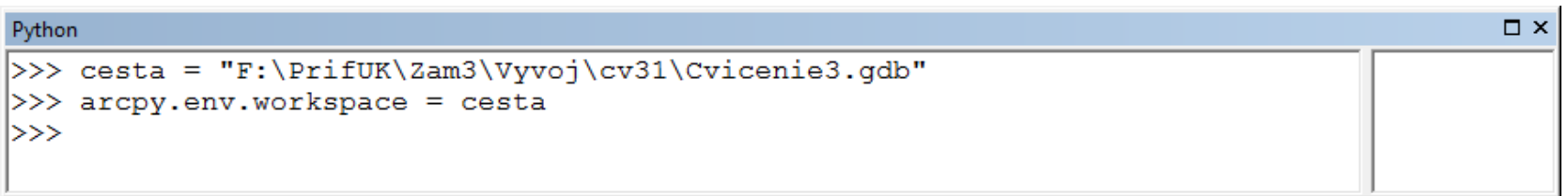

# **Funkcia ListFeatureClasses**

– vytvorí zoznam tried objektov v pracovnom prostredí (v adresári alebo v geodatabáze)

```
Python
                                                                                                    \Box \times>>> zoznam vrstiev = arcpy.ListFeatureClasses()
>>> zoznam vrstiev
[u'cesty 4<sup>T</sup>, u'clc 2012 4', u'vodne toky 4', u'zeleznice 4',
u'Zaujmova oblast']
>>>
```
- počet "listovacích" funkcií sa líši podľa verzie
- Listing data ListDatasets ListFeatureClasses ListFields ListFiles ListIndexes ListRasters ListTables ListVersions ListWorkspaces

## **Funkcia ListFeatureClasses**

- má tri nepovinné parametre, pomocou ktorých je možné obmedziť vytvorený zoznam:
	- {wild\_card} –hľadaný reťazec v názve, kde \* nahrádza ľubovoľný počet znakov
	- {feature\_type} reťazec na obmedzenie typu objektu, ukázať manuál
	- {feature\_dataset} -ak chcem vyhľadávať iba v datasete, pri jeho vynechaní sa vyhľadáva iba v databáze

# **Funkcia ListFeatureClasses**

– Použitie wild\_card, získame iba vrstvy začínajúce na malé c. wild card je case sensitive.

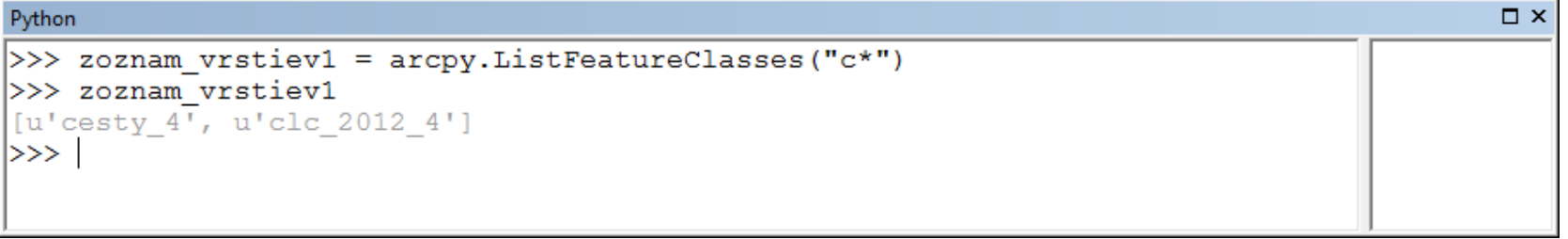

– Použitie feature\_type na obmedzenie polygónovej geometrie.

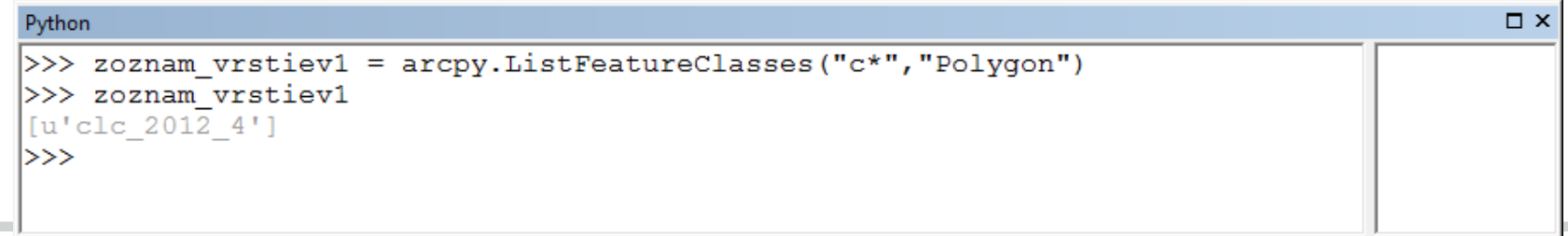

## **Nástroj CreateFeatureDataset\_management**

- Vytvorí nový Feature Dataset
- dva povinné a jeden nepovinný parameter:
	- out\_dataset\_path -cesta k databáze, kde má byť nový dataset vytvorený,
	- out\_name -názov nového datasetu,
	- {spatial\_reference}-súradnicový systém nového datasetu.

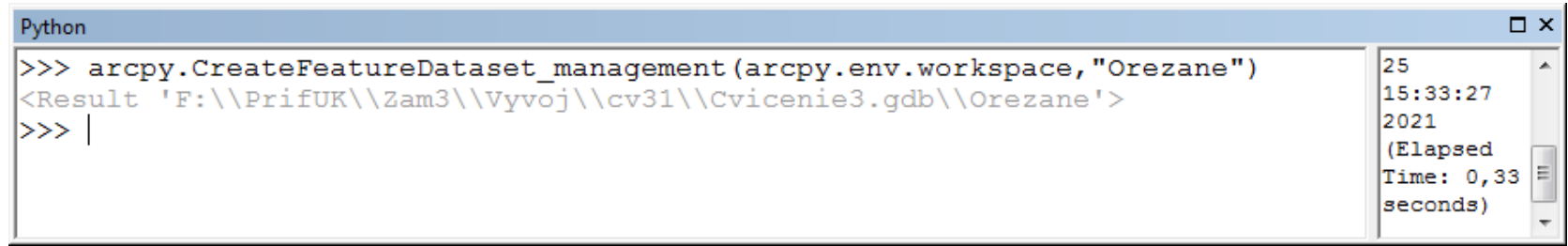

## **Nástroj Clip\_analysis**

- Vytvára novú vrstvu na základe tzv. orezávacej vrstvy.
- Tri povinné a jeden nepovinný parameter:
	- in features –vstupná vrstva na orezanie,
	- clip\_features -tzv. orezávacia vrstva,
	- out\_feature\_class názov novej, už orezanej vrstvy,
	- {cluster\_tolerance} -minimálna vzdialenosť oddeľujúca objekty.

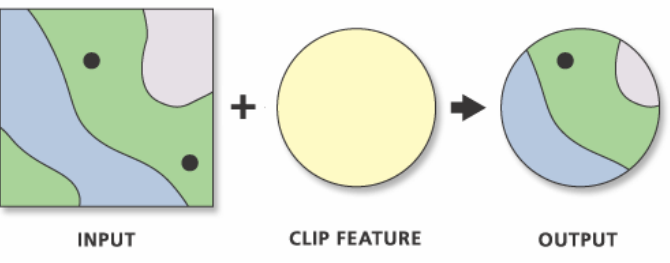

## **Nástroj Clip\_analysis**

– Je ho možné použiť na dávkové orezanie viacerých vrstiev pomocou cyklu a vytvoreného zoznamu vrstiev.

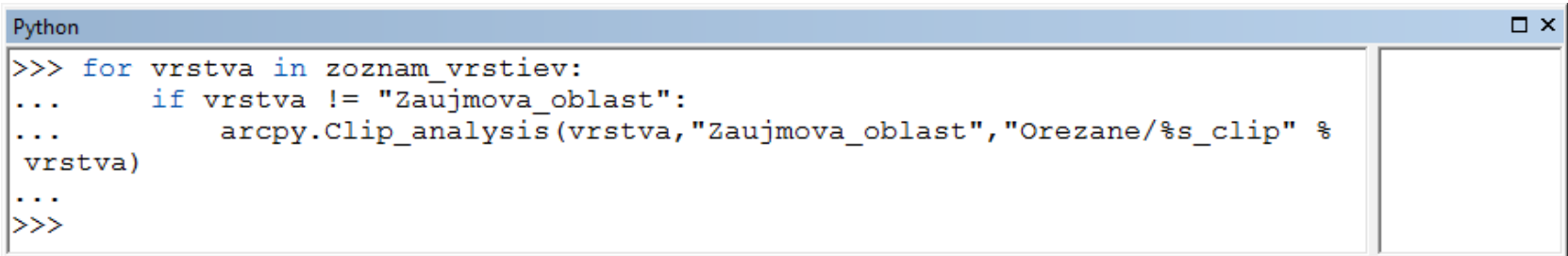

## **Formátovanie reťazcov v ArcPy**

- V ArcPy je možné pre premennú použiť zástupný znak %s (ukážka aj na predchádzajúcom slide s clipom).
- Tento reťazec v Python-e volá funkciu str(), ktorá (nasilu) konvertuje objekt na textový reťazec, ktorý sa dá "ľahko vytlačiť".
- Podobne pre konverziu na *(signed) integer* sa používa zástupný znak %i.
- Formátovaných reťazcov môže byť aj viac.

### **Formátovanie reťazcov v ArcPy**

– Ukážka použitia %s.

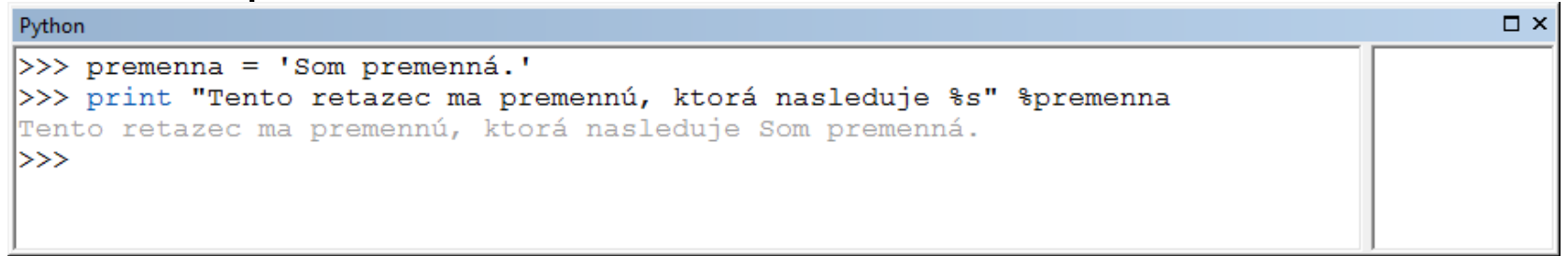

– Ukážka súčasného použitia %s aj %i v jednom príkaze. Pozor na zmenu odkazu cez zátvorku pri viacerých nahradeniach.

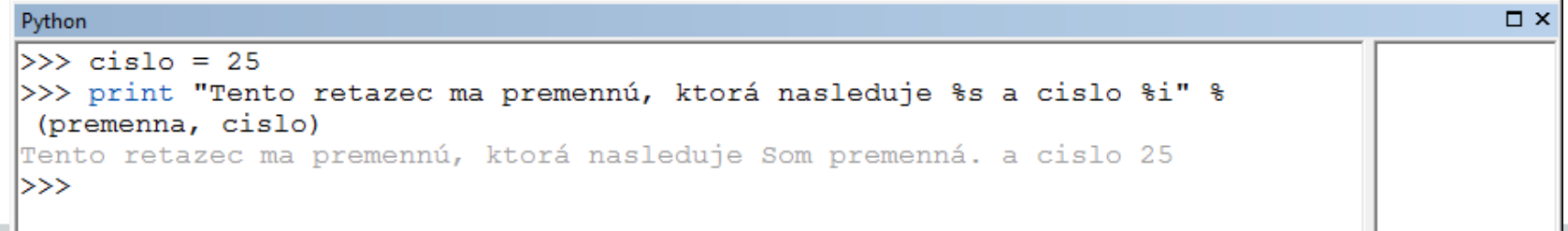

# **Lekcia 4**

## ArcPy kurzory

# **Príprava na cvičenie**

- Stiahnuť si zazipovaný súbor k lekcii na disk a odzipovať ho.
- Pridať si do okna ArcMapu vrstvy nachádzajúce sa v odzipovanom priečinku. Ide o dve vrstvy.
- Pridať si do okna ArcMapu vrstvu *hranice* zo súboru cv1 pre lekciu 1.

## **Funkcia Describe**

- Funkcia Describe() vracia vlastnosti určitých druhov dát ako sú tabuľky, triedy objektov, geodatabázy, coverage, layer súbory, relačné triedy, pracovné prostredia (workspace) a sady údajov (dataset), takisto ako geoprocesných objektov ako sú FeatureLayers a TableViews.
- Vlastnosti: typ údajov, typ geometrie (bod, línia, polygón), názov poľa OID, názov poľa shape(ukážka), ... atď.

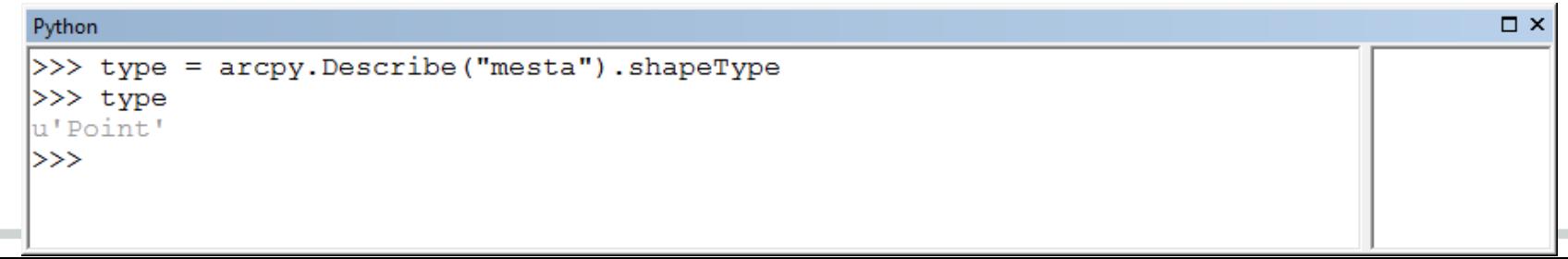

## **Výpis názvov atribútov**

- arcpy.Describe("názov vrstvy").fields vracia pole objektov fields (stĺpce tabuľky)
- arcpy.ListFields("názov vrstvy", {"wild card"}, {"field type"}) – to isté
- získané objekty majú vlastnosti name, type, length, precision, scale, aliasName, domain...atď.
- vlastnosti sa líšia podľa objektu, na ich určenie sa dá použiť

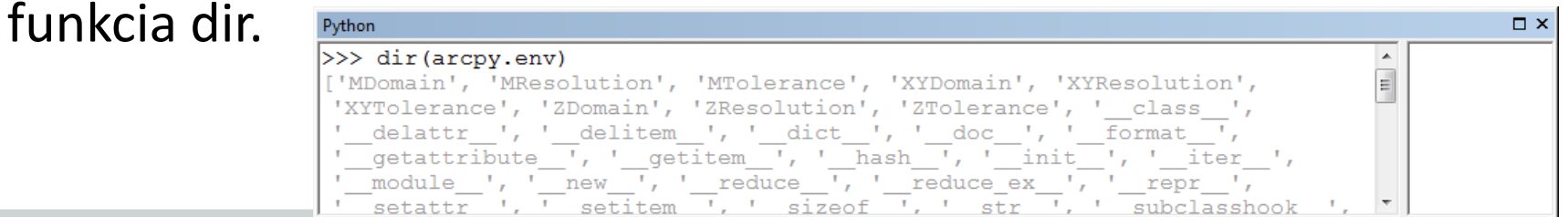

## **Výpis názvov atribútov s použitím Describe**

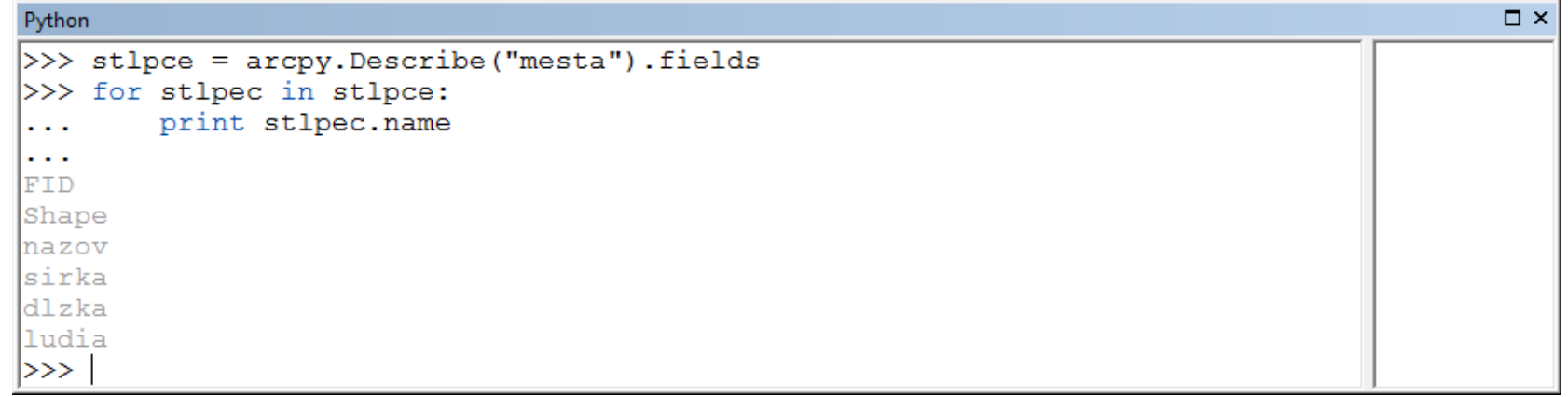

## **Výpis názvov atribútov s použitím listFields**

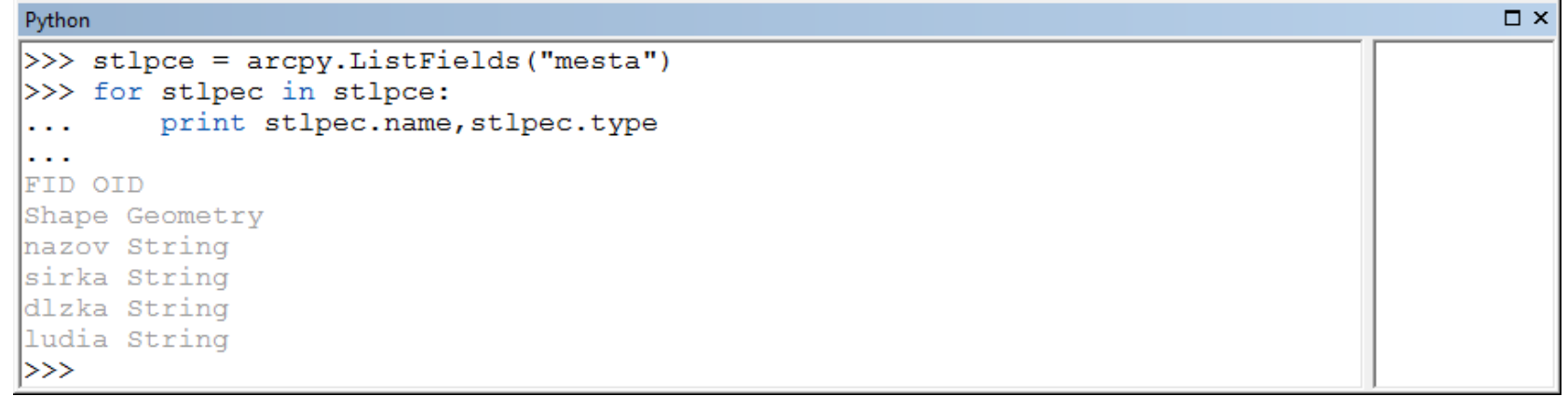

## **Výpis s použitím metódy format.**

- Zástupné znaky {} v reťazci odkazujú na použitie premennej. V reťazci sa ich môže nachádzať aj viac a môžu byť aj v určitom formáte.
- Premenná je potom uvedená v metóde format() v poradí, v akom sa má v reťazci použiť.

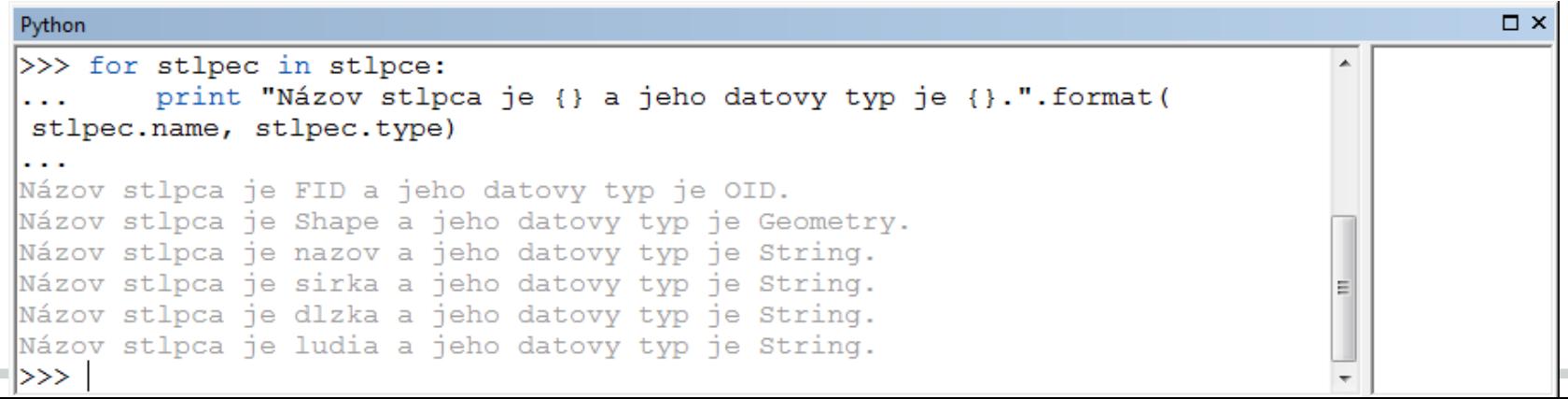

## **Atribútové dopyty**

- nástroje Select\_analysis, TableSelect\_analysis
- parametre:
	- in\_feature/ in\_table vstupná vrstva/tabuľka
	- out\_feature\_class /out\_table vytvorená vrstva/tabuľka
	- {where clause} –SQL výraz
- SQL výraz musí byť uzavretý v "...", pozor na miešanie s apostrofom.

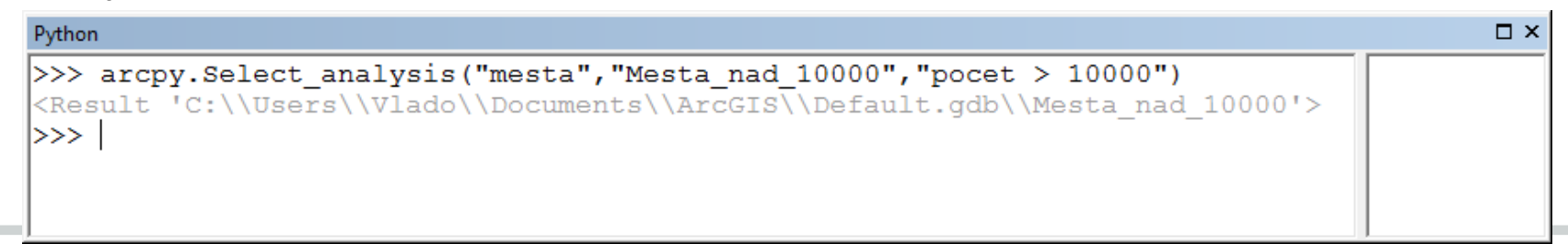

## **ArcPy kurzory**

- používajú sa na prístup k záznamom tabuľky:
- prechádzajú cez jednotlivé záznamy
- získavajú hodnoty atribútov z tabuliek, tried objektov, rastrov
- získavajú geometriu objektov
- Typy kurzorov:
	- SearchCursor *read-only* prístup
	- UpdateCursor aktualizuje alebo vymazáva hodnoty atribútov alebo geometriu (*read/write* prístup)
	- InsertCursor pridáva nové záznamy do tabuľky , zapisuje hodnoty atribútov a geometriu

## **ArcPy kurzory**

- Z historického hľadiska sú v arcpy dostupné kurzory, ktoré boli uvedené na predchádzajúcom slajde ako arcpy.SearchCursor().
- Avšak novšie a výkonnejšie kurzory sa nachádzajú v module Data Access (da) a sú dostupné ako arcpy.da.SearchCursor().

## **Funkcie getValue a setValue**

- Používajú sa na získanie alebo zapísanie hodnoty atribútov v rámci vytvorených starších kurzorov.
- Parametre:
	- field\_name názov stĺpca ako reťazec
	- object (iba pre setValue), čo sa má vložiť
- Po novom už nie je potrebné používať getValue. Stačí uviesť príslušný index pre riadok v rámci kurzora a hodnota bude dostupná.

- Parametre:
	- in\_table objekt, pre ktorý chcem vytvoriť kurzor,
	- field\_names, [fied\_names,...] stĺpec alebo pole stĺpcov, ktoré chcem využiť v kurzore, na všetky stĺpce použiť \*. Je možné dopytovať aj vlastnosti geometrie (SHAPE@AREA).
	- {where\_clause} SQL výraz na obmedzenie výberu,
	- {spatial\_reference} súradnicový systém objektu,
	- a ďalšie ...

– Kurzory je možné vytvárať pomocou syntaxe s použitím *with vytvorený\_kurzor as názov\_kurzora*:

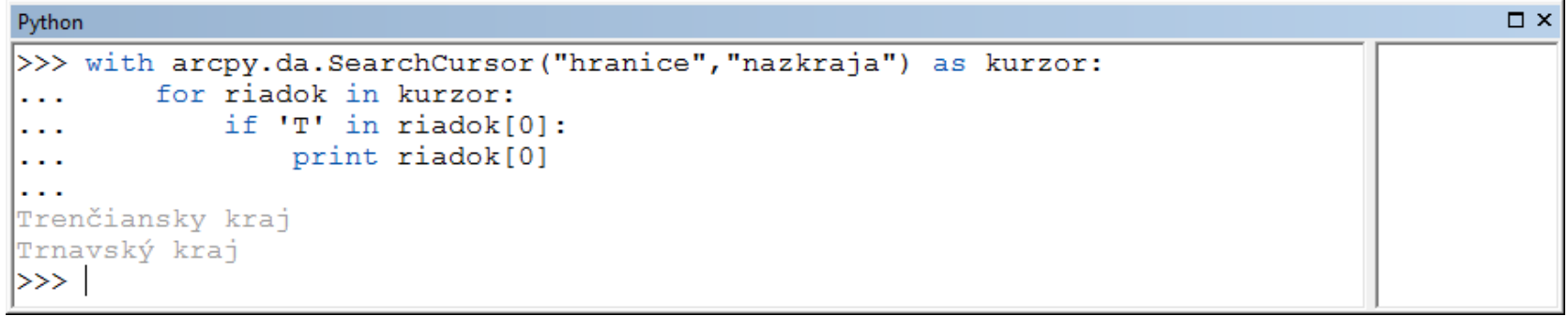

– Uvedená syntax má tú výhodu, že na konci sa kurzor automaticky sám vymaže. Čiže na dáta neostane tzv. lock a môže sa s nimi ďalej pracovať.

#### – Uloženia hodnoty do premennej s pomocou kurzora.

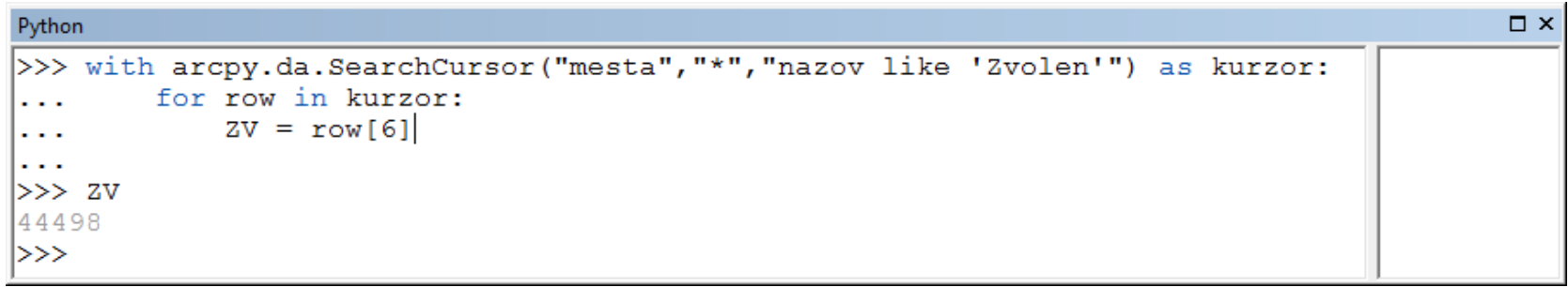

#### – Využitie v porovnaní s hodnotami v novom kurzore.

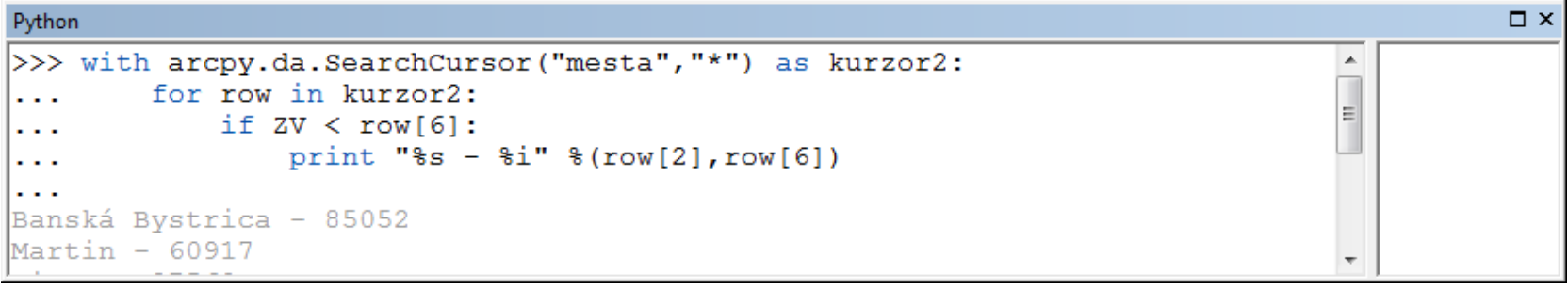

– Starší typ kurzora umožnil využiť aj názov stĺpca. V novom by to už nemalo byť možné.

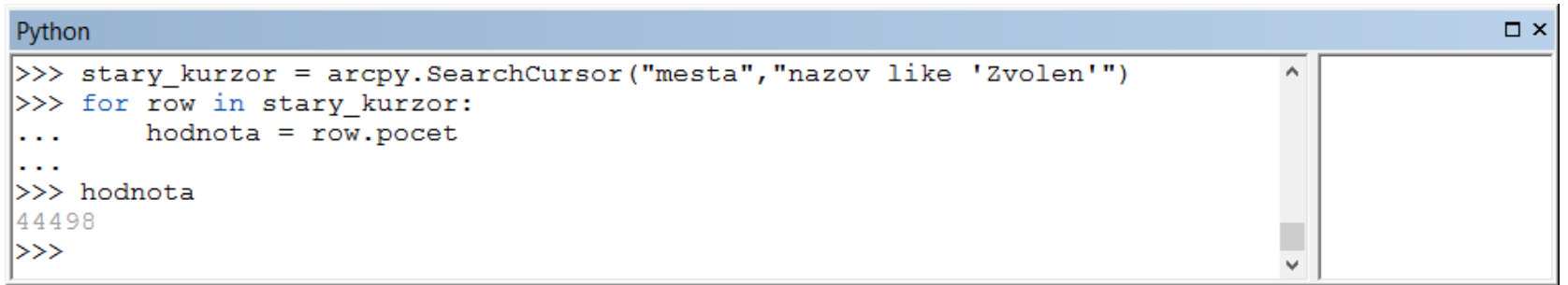

S použitím arcpy.Select\_management vytvorte vrstvu s názvom mesta\_copy tak, aby obsahovala iba záznamy začínajúce sa na písmeno A.

## **Metódy kurzorov**

- všetky kurzory majú metódu next, ktorá automaticky získava nasledujúci záznam, taktiež reset()- vráti kurzor na začiatok
- metódy kurzora Update:
	- updateRow aktualizuje príslušný riadok
	- deleteRow odstráni riadok z tabuľky
- metódy kurzora Insert:
	- newRow vytvorí prázdny riadok (prvý krok)
	- insertRow vloží riadok do tabuľky (druhý krok)

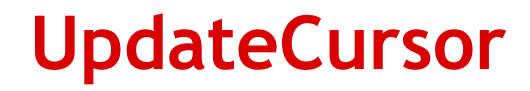

– Používa sa v prípade aktualizácie hodnôt v tabuľke, aj geometrie, alebo na odstránenie záznamov z tabuľky. Po aktualizácii je nutné zmenu potvrdiť pomocou metódy *updateRow().*

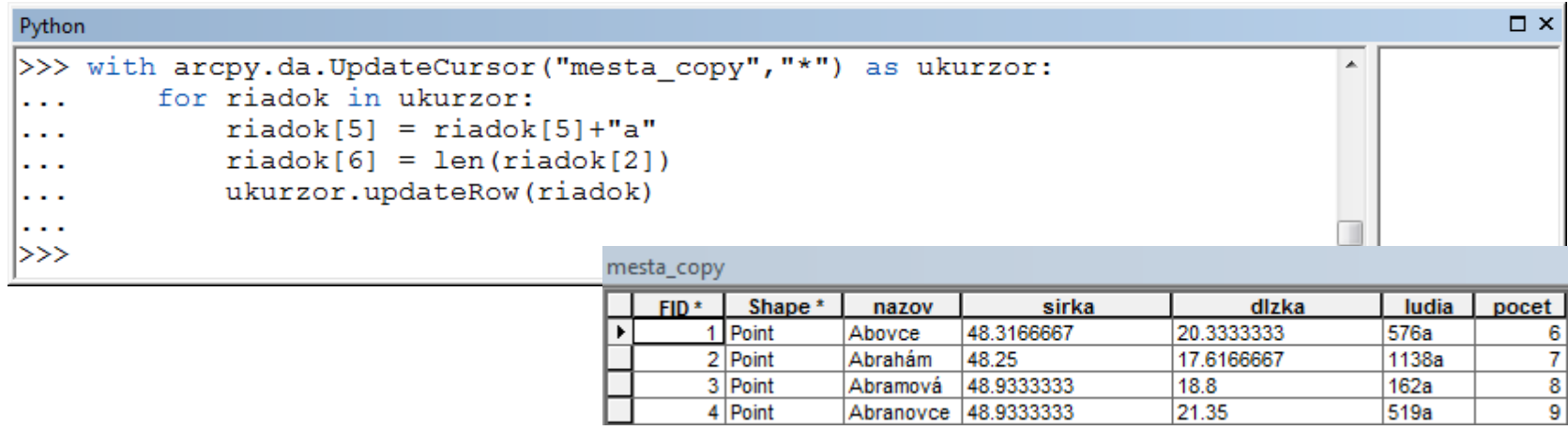

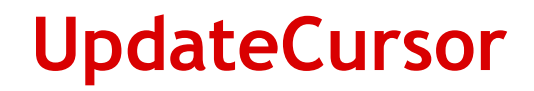

– Vymazanie záznamu alebo záznamov pomocou *deleteRow().*

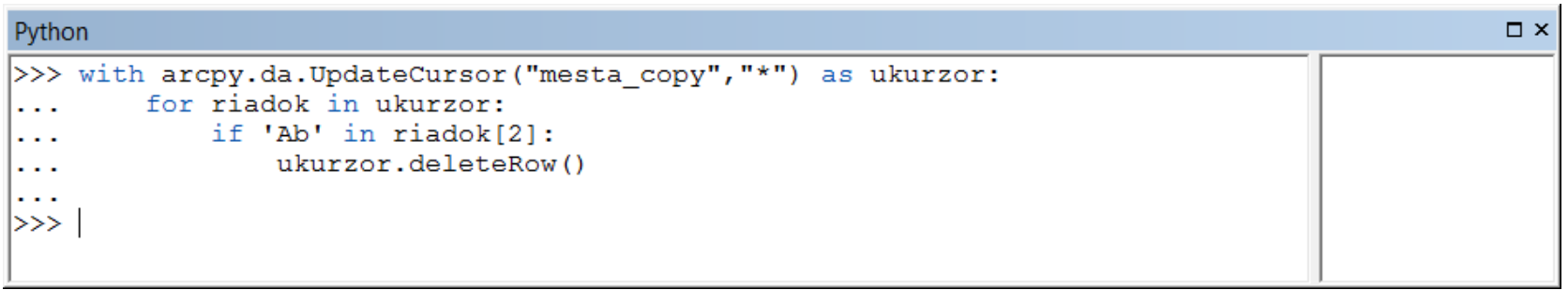

## **Čítanie geometrie**

– Geometrické pole (obyčajne Shape) vracia geometrický objekt, ktorý sa dá použiť pri geoprocessingu namiesto triedy objektov.

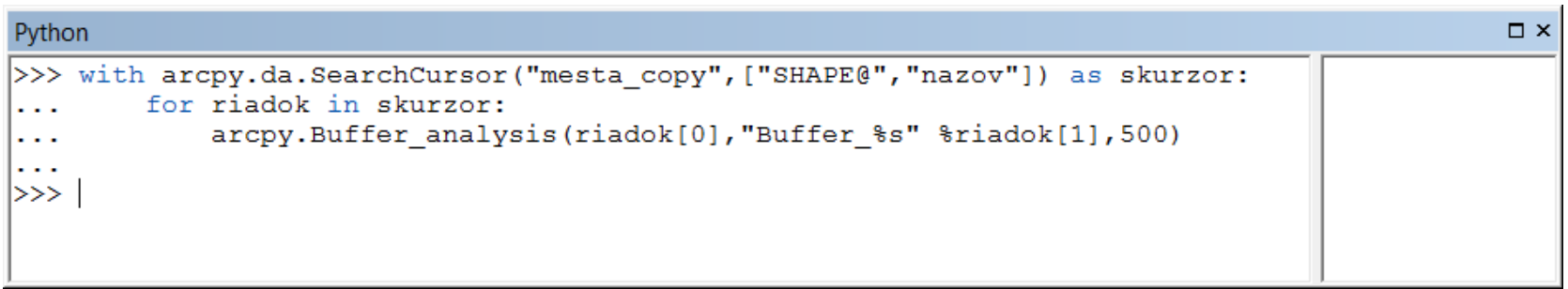

## **Práca s geometrickými objektmi**

- Geometrický objekt má vlastnosti: type, area, length, centroid, extent, first point, last point...atď.
- Môžeme ich nájsť na:
	- https://desktop.arcgis.com/en/arcmap/latest/analyze/arcpyclasses/geometry.htm v časti *Properties*.
- Geometrický objekt má metódu *getPart()*, ktorá vracia pole bodov objektu pre časť geometrie alebo pole obsahujúce polia, každé pre jednu časť objektu.

## **Práca s geometrickými objektmi**

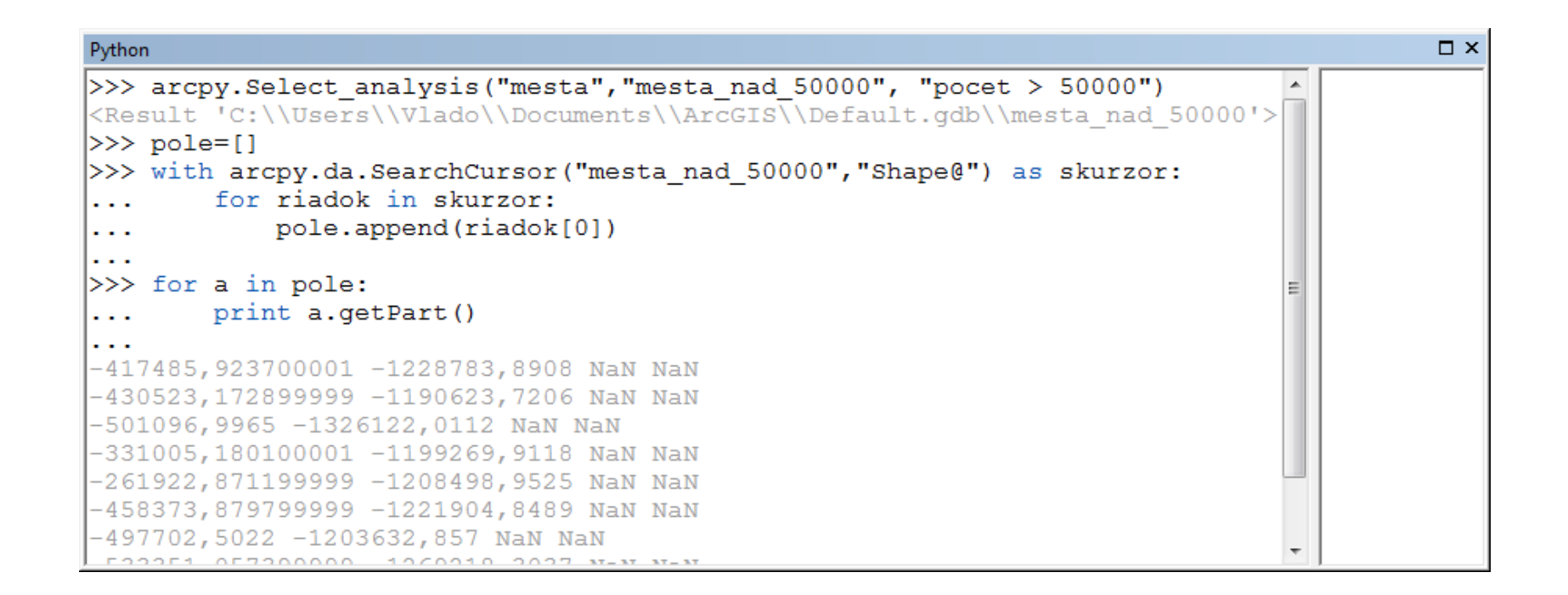

## **Práca s geometrickými objektmi**

– Ukážka dostupných vlastností a metód geometrických objektov.

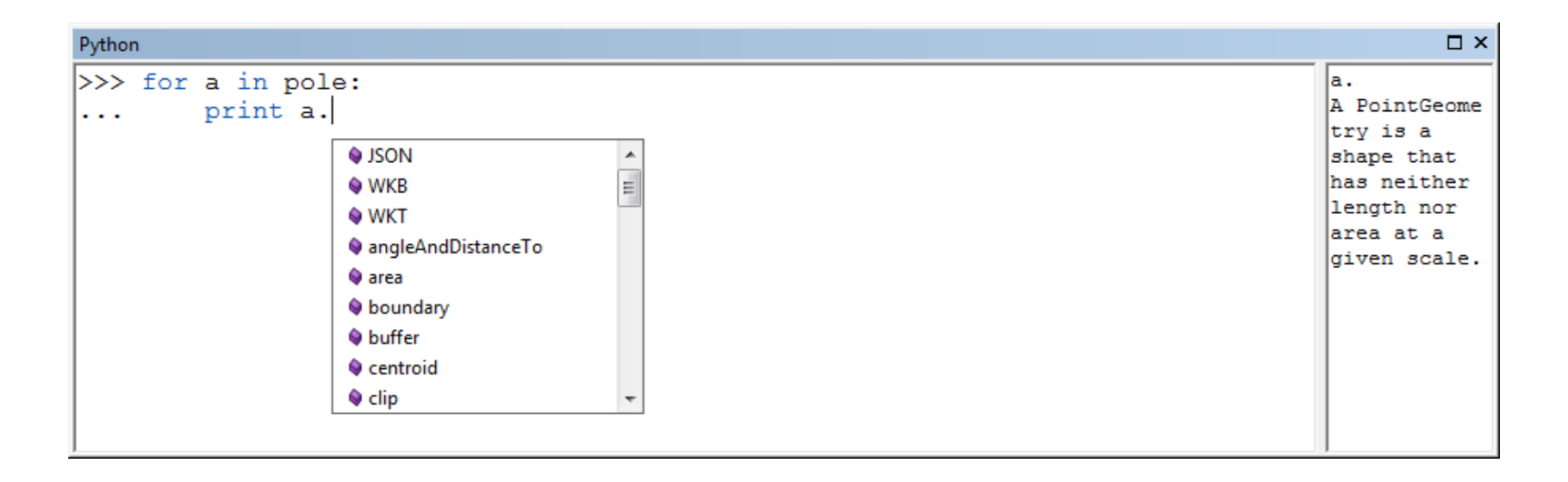

### **InsertCursor**

- Vkladá hodnoty do atribútových polí.
- Vkladá geometriu do stĺpca s geometriou.
- Nezabudnúť na vymazanie kurzora pomocou del, kvôli locku.

```
\square \timesPython
>>> ikurzor = arcpy.da.InsertCursor("mesta nad 50000",["nazov","Shape"])
>> ikurzor.insertRow(("Nový bod", arcpy. Point(-473000, -1259000)))
10T>>> del ikurzor
|≻>>
```
– Funkcia Point sa používa na tvorbu bodových objektov (voliteľné parametre X, Y, M, Z, ID).

## **Zápis hodnôt do zoznamu**

- vytvorenie prázdneho zoznamu: zoznam =  $\begin{bmatrix} 1 \\ 0 \end{bmatrix}$  alebo zoznam = list()
- zápis hodnôt do zoznamu:
	- zoznam.append()

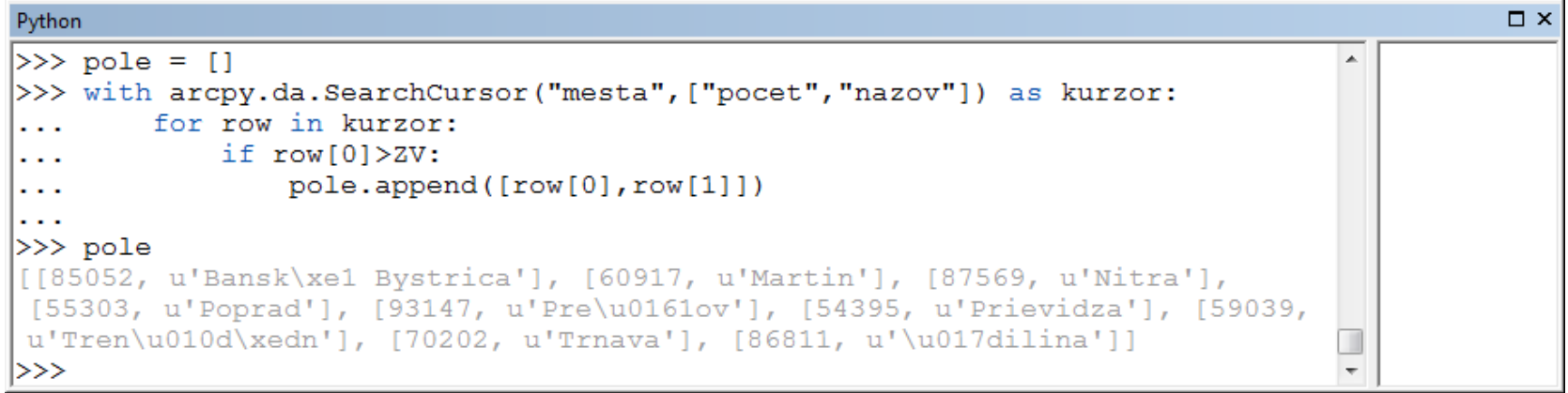

## **Vytvorenie tabuľky**

- Nástroj CreateTable\_management
- Parametre: out\_path, out\_name a nepovinné parametre

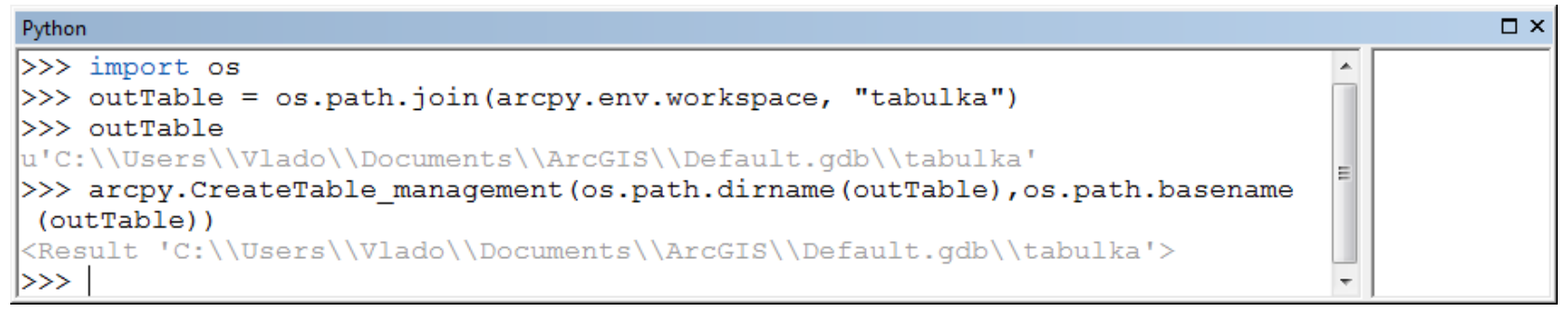

– Všimnite si použitie funkcií *os.path.dirname()* a *os.path.basename()* z knižnice *os*. Na ich použitie je potrebné importovať knižnicu *os*.

## **Vytvorenie tabuľky**

#### – Pridanie stĺpcov do novovytvorenej tabuľky:

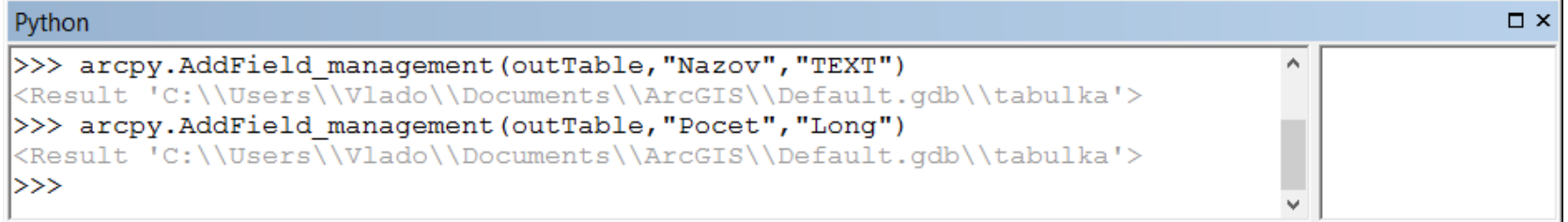

– A ich naplnenie hodnotami z poľa:

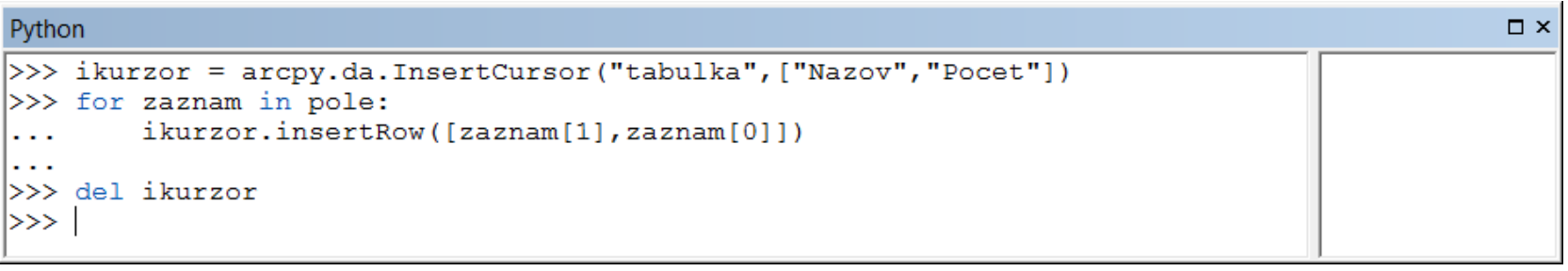

– Hodnoty pre nový riadok sa zadávajú ako zoznam!

## **Vymazanie identických záznamov**

- Nástroj DeleteIdentical\_management
- Parametre:
	- in\_dataset vstupná tabuľka alebo feature class
	- fields stĺpec alebo zoznam stĺpcov, v ktorých sa budú hľadať identické záznamy
	- {x,y tolerance}, {z tolerance}

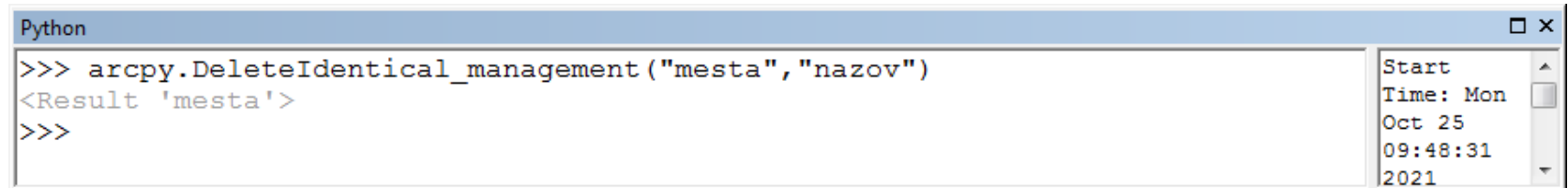

## **Vytvorenie dočasnej vrstvy**

- Nástroj MakeFeatureLayer\_management()
- Parametre:
	- in\_features -vstupná vrstva
	- out\_layer -názov dočasnej vrstvy
	- {where\_clause} kritériá definované pomocou SQL výrazu
- Dočasná vrstva sa dá použiť ako vstup do všetkých nástrojov, ktoré akceptujú feature layer ako vstup.

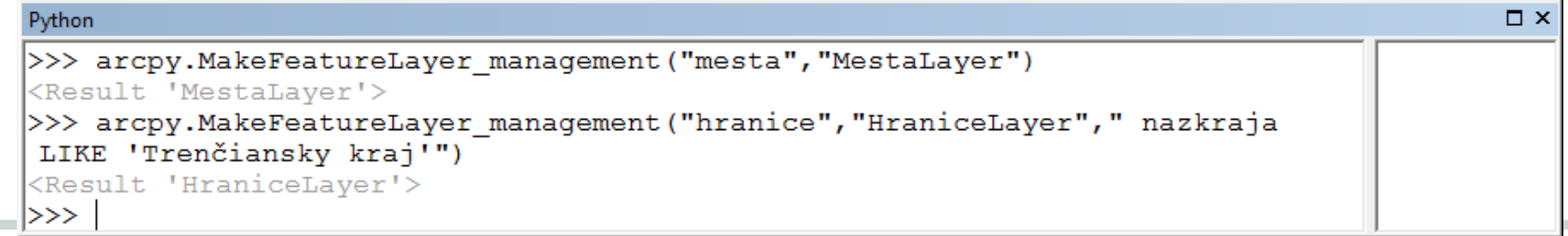

## **Atribútové dopyty**

- Nástroj SelectLayerByAttribute\_management()
- Parametre:
	- in layer or view vstup
	- {selection type} typ výberu
	- {where clause} kritériá definované pomocou SQL výrazu
- Na rozdiel od Select\_analysis nevytvára novú vrstvu, iba robí výber (pridáva k výberu, maže z výberu, vyberá z výberu, robí obrátený výber...)

## **Atribútové dopyty**

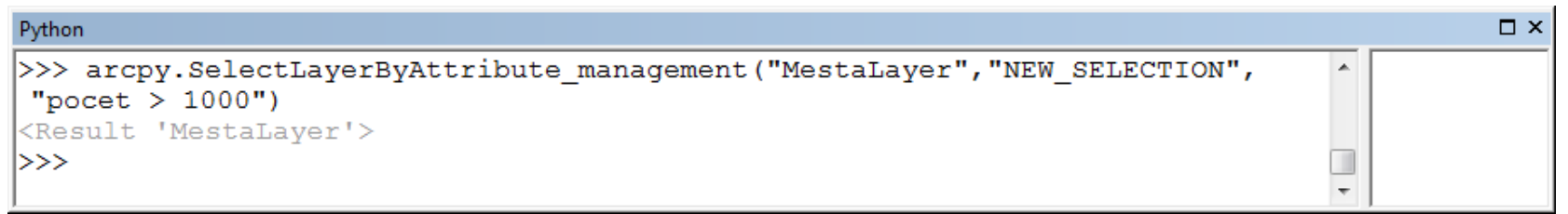

## **Priestorové dopyty**

- Nástroj SelectLayerByLocation\_management()
- Parametre:
	- in\_layer- vstupná vrstva
	- {overlap type} typ priestorového vzťahu INTERSECT, CONTAINS,WITHIN,...
	- {select\_features}- objekty zo vstupnej vrstvy budú vybrané na základe priestorového vzťahu k objektom tejto vrstvy
	- {search\_distance} vzdialenosť, platná iba niektoré vzťahy
	- {selection type} typ výberu

## **Priestorové dopyty**

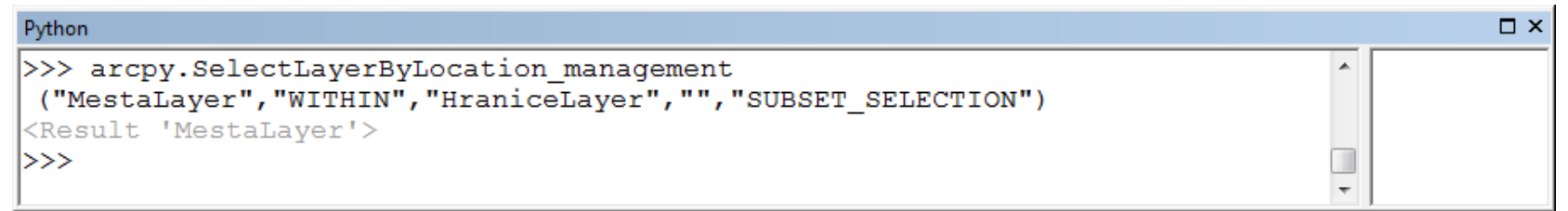

## **Uloženie výberu do novej vrstvy**

- Nástroj CopyFeatures\_management()
- Parametre:
	- in\_features vstupná vrstva
	- out\_feature\_class-cesta a názov novej vrstvy, do ktorej budú uložené vybrané objekty

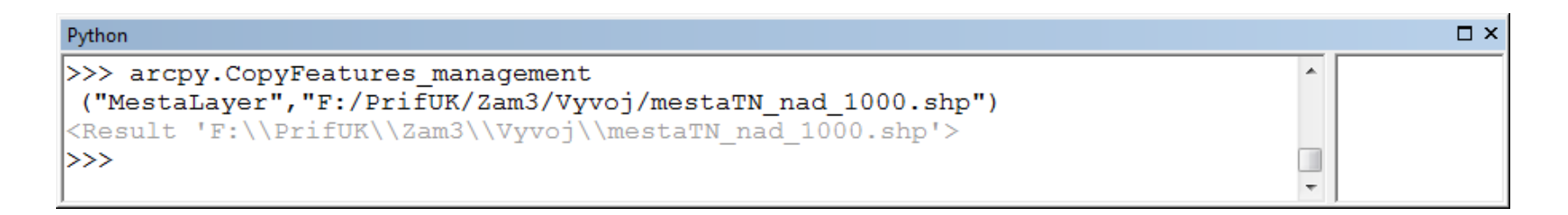

# Otázky?

# Ďakujem za pozornosť.